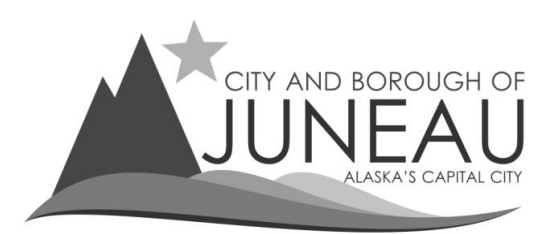

# **How to set up your online profile as a first‐time user**

## **Step 1**

• Select the link: "First-time user? Register Here" under "Log In"

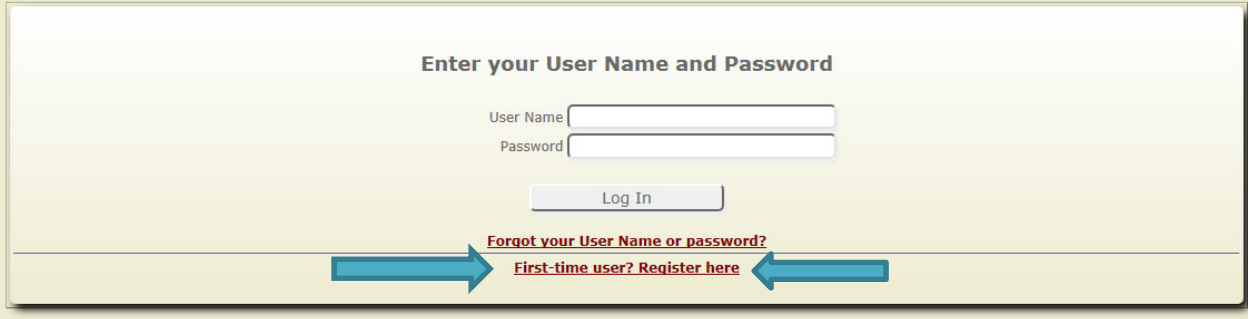

### **Step 2**

- Enter a User Name and Password
- Please note the password parameters listed:
	- o Must start with an Alpha character
	- o Must contain at least one number
	- o Must contain at least one special character
	- Enter a valid email address
- Select "Next"

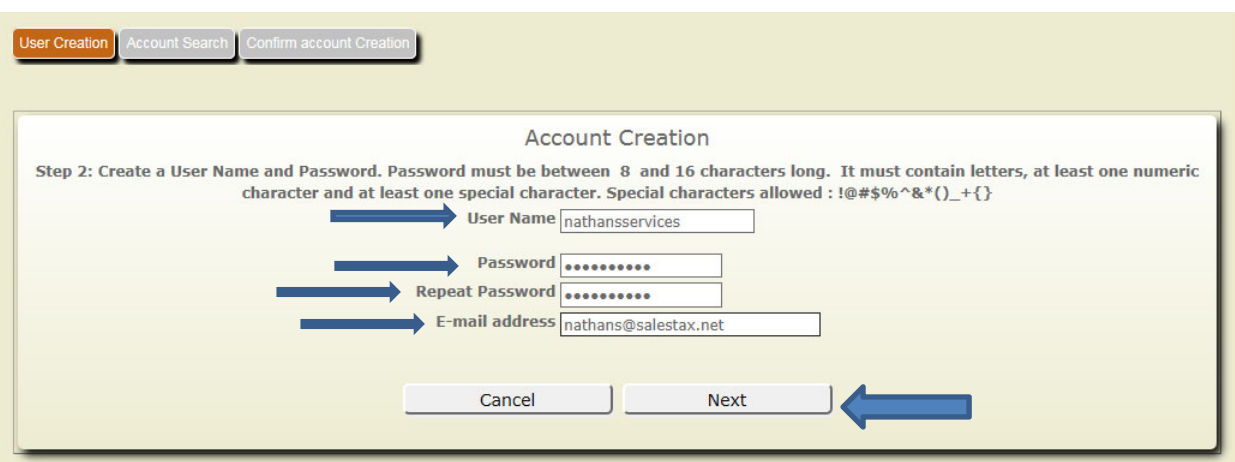

## **Step 3**

• Search for your CBJ Sales Tax Account by entering your CBJ Sales Tax Account #

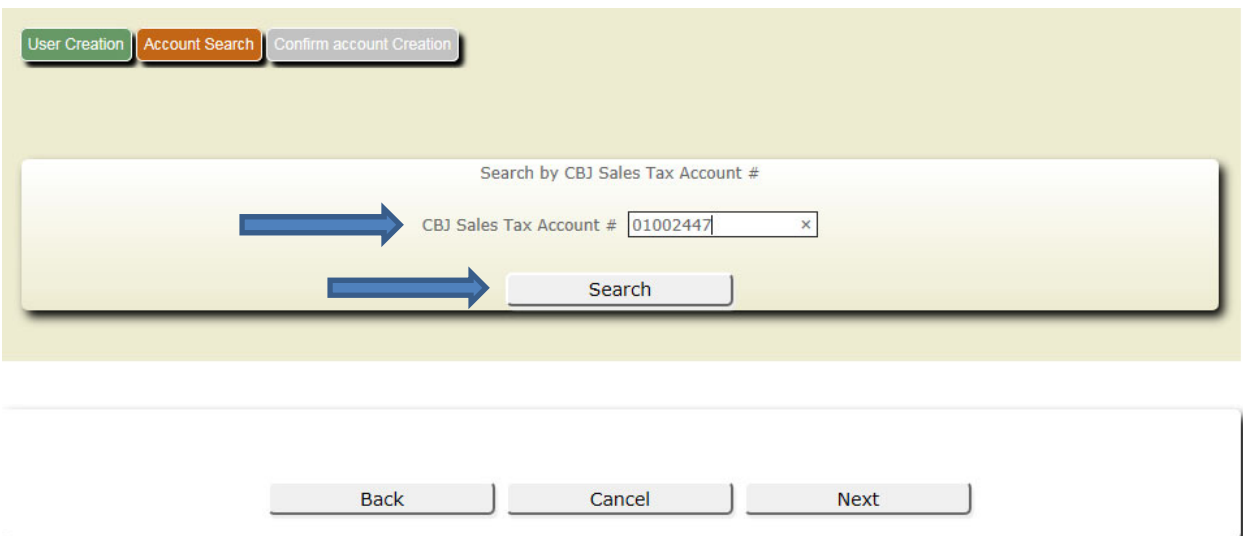

• If you do not know your CBJ Sales Tax Account number, please contact the Sales Tax Office at 907-586-5215 ext. 4901 for assistance.

#### **Step 4**

- Verify you entered the correct CBJ Sales Tax Account #
- If all the information is correct, select "Create Profile"

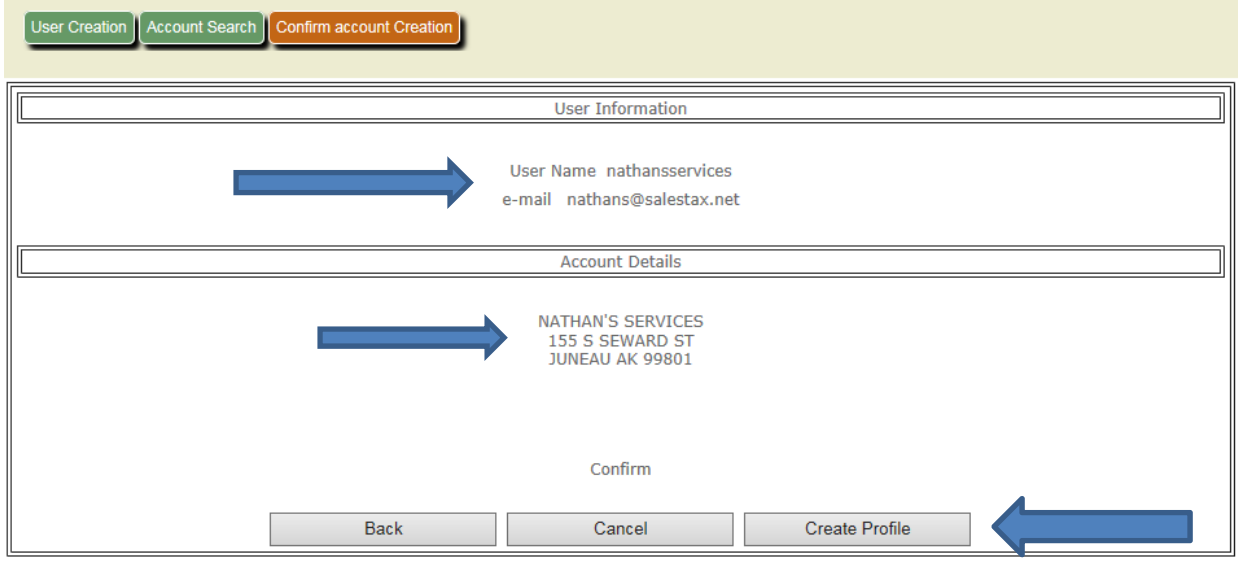

- If you own multiple businesses, it is possible to link each of your businesses to **one** online profile.
- Contact the Sales Tax Office at 907‐586‐5215 ext. 4901 to have each of your sales tax accounts linked to one online profile.